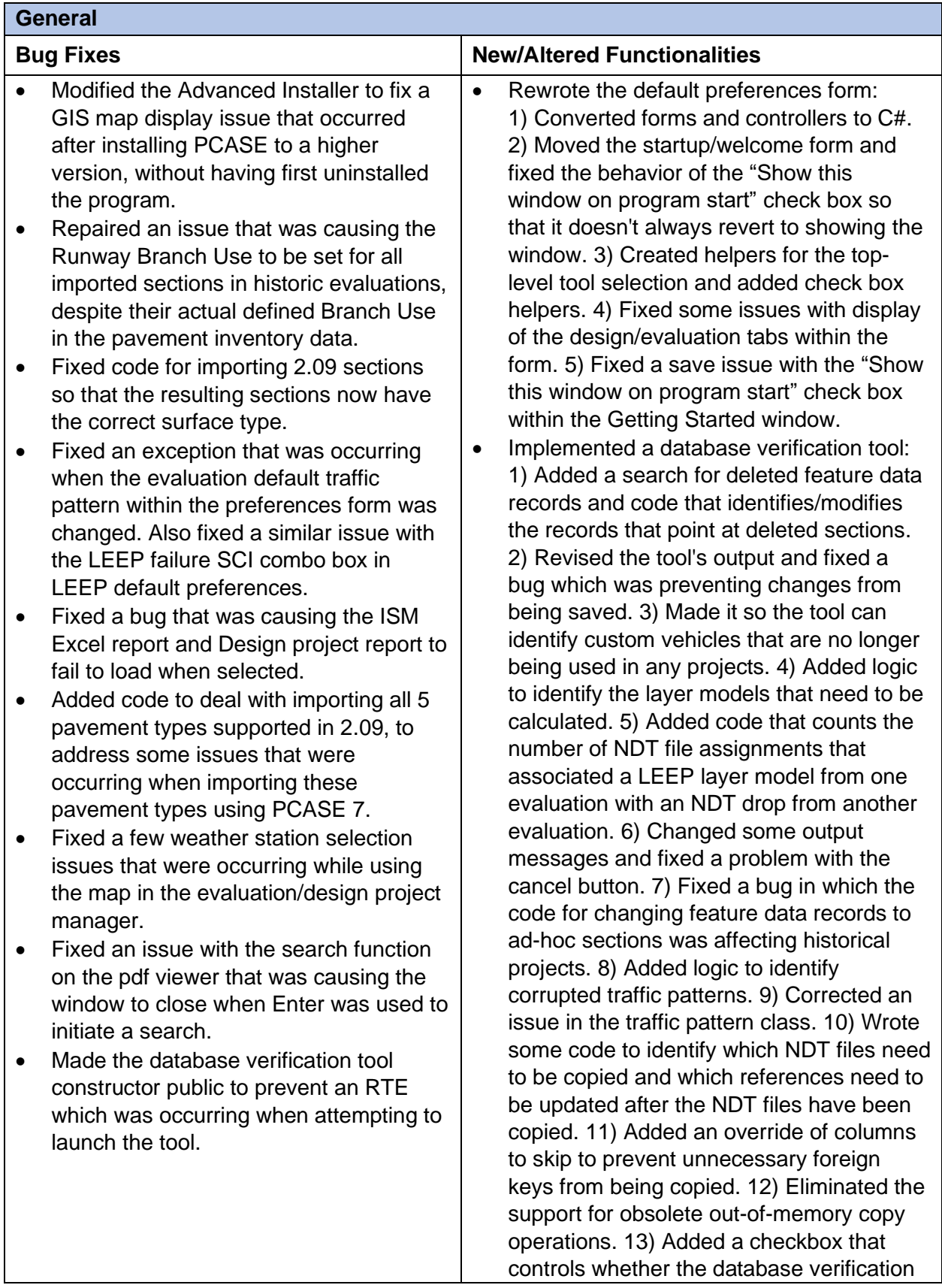

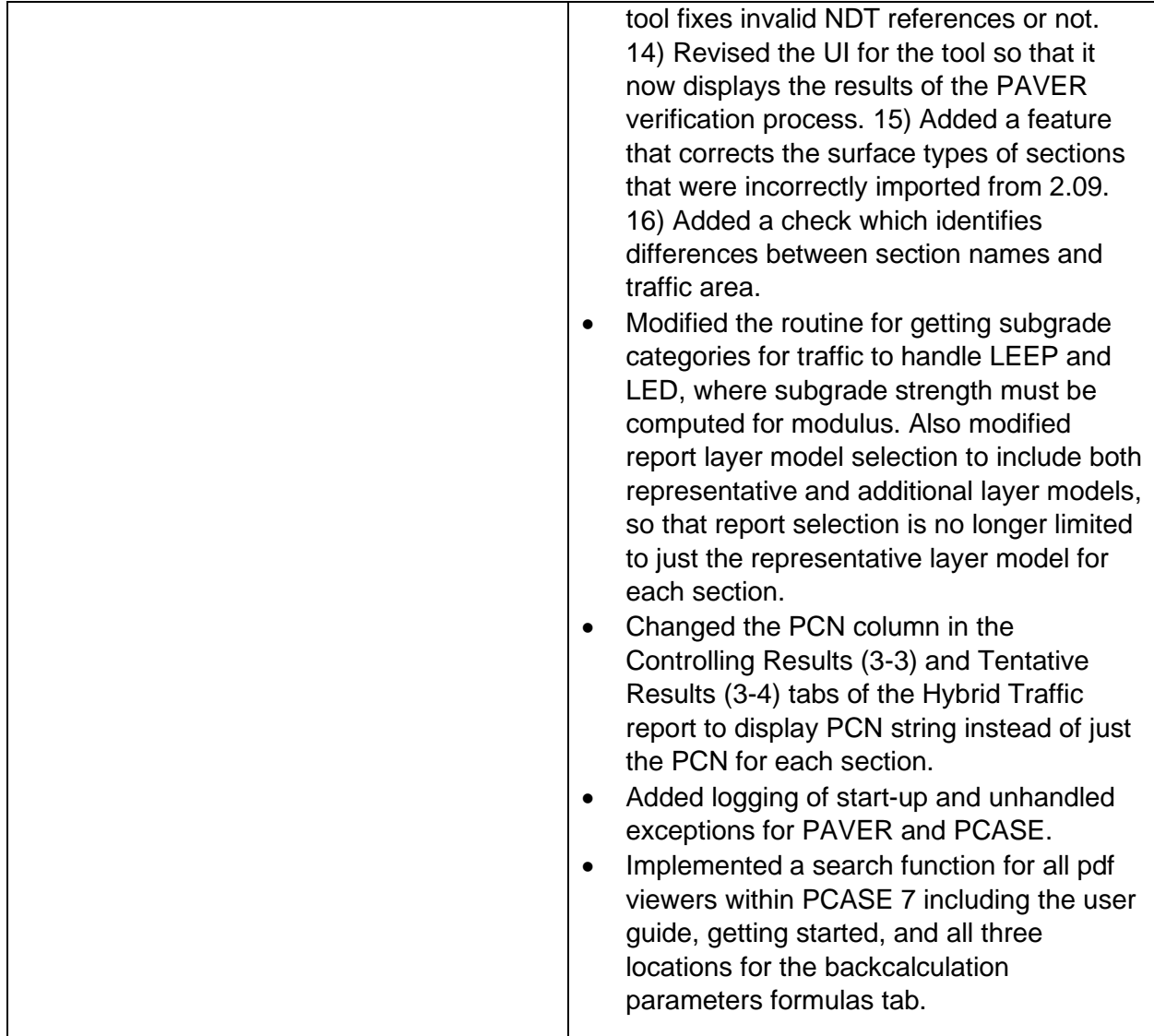

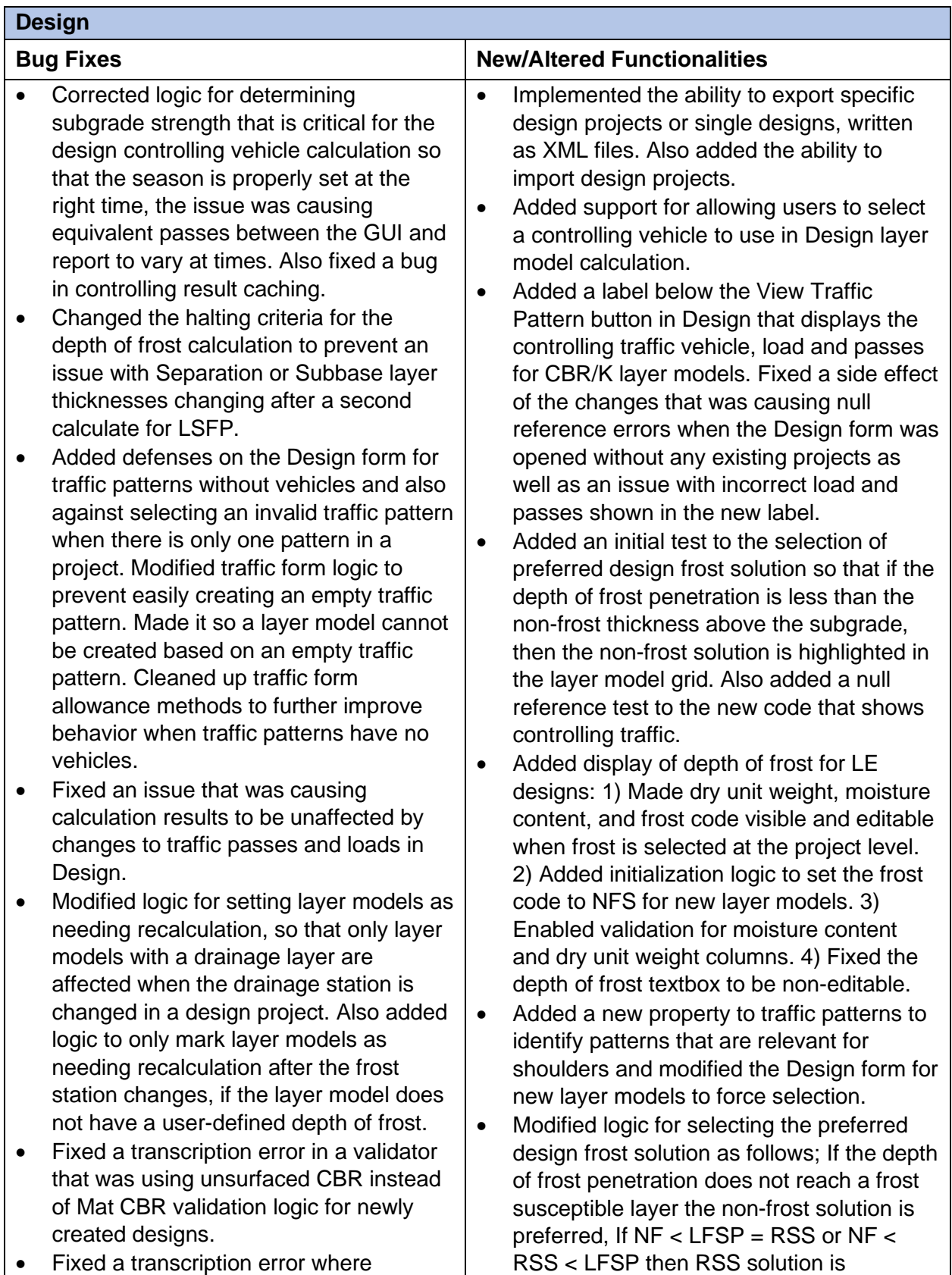

material type was being passed instead

preferred, else if NF < LFSP < RSS then

of layer type, which caused an exception to be thrown when attempting to change a layer type.

- Restored a missing call, which was causing the Design Report window to not properly display report items available for selection.
- Fixed an issue with the load transfer helper in Design which was preventing the default Load Transfer value for parking areas from being applied.
- Disabled the frost warning message that was being displayed for Unsurfaced/Mat designs when frost was a factor for the project.
- Corrected a flaw in the Design layer model grid layout that was causing almost all layer grid layouts to be based on the LED column configuration.
- Modified the default values for the Estimated AASHTO ESALs form.
- Added defenses against wrapping the wrapper layer object to prevent a runtime error that was occurring when attempting to change a layer type.
- Fixed an issue that was causing the default Service to not be applied when new design projects were created.
- Added a check to see if a design project is null to fix an exception that was being thrown after deleting projects.
- Fixed an issue with the design project UID not being properly set when a design project was imported.
- Corrected an issue that was causing the Designer Name set in default preferences to not be applied when a new design project was created.
- Corrected an issue that was creating a duplicate design project after copying an existing project and giving it a new name.
- Fixed an issue that was causing the design frost solution column to be highlighted in the layer model grid prior to computation.

the LSFP solution is selected, else prefer the non-frost solution.

- Added a new form for displaying a graphical view of compaction requirements and changed compaction class options, the compaction classes are now selected from a drop-list field above the layer model grid.
- Added the standard RBC helper to the designs grid to enable the same save layout functionality that exists for the layer model grid.
- Changed validation logic to allow old shoulder designs with no traffic pattern and disabled the View Traffic button for old designs -- prior to 7.0.6.
- Added the ability to import and export design projects or specific designs.
- Enabled the Subgrade Preparation button for calculated LED frost designs with a calculated depth of frost greater than zero.
- Changed the post-calculate logic for LED to use the calculated thickness for overlay layers, even if the calculated thickness is less than the minimum thickness.
- Hid the ESALs button for Mat structures in Design.
- Implemented a Design sensitivity analysis tool.
- Revised the calculation results information message that informs users when total passes of the controlling vehicle have been restricted to 10,000 coverages for unsurfaced and mat airfield designs.
- Modified the ESALs form to display the inputs used in the calculation and added a column in the Layer Models grid to display the calculated estimated AASHTO ESALs.
- Added compaction test cases to ensure results are correct and match engineerprovided results.
- Fixed an issue with missing drainage and frost properties in imported design projects.
- Added a request notification on change to the controlling traffic for CBR/K label on the design form, so that the label updates properly when properties are changed that affect the controlling traffic.
- Commented out logic that was preventing the layer model Delete button to not enable/disable properly and replaced it with standard code.
- Added additional space for the New layer model button so that the red exclamation icon could be fully visible on the Design form.
- Fixed a logic inversion on the project selection helper after a project had been edited that was preventing the Drainage calculator from enabling if a precipitation station was selected after layer model creation.
- Made the compaction table controls disabled if no layer models exist within a project .
- Armored against a null reference error that was occurring when the Import layer model button was selected and there were no layer models to import.
- Fixed a typo in the design layer view model logic that was causing LSFP values to be displayed in Metric units.
- Fixed a bad entry in the unsurfaced class III table and adjusted a compaction rule for flexible and unsurfaced.
- Corrected an issue with the form not remembering the last project/design/layer model that was selected when the form was last closed.
- Modified the Design controlling traffic cache to include the auto -detect controlling vehicle flag in cached values.
- Added a defense to all validators against not being able to find their column in the Design layer model grid.

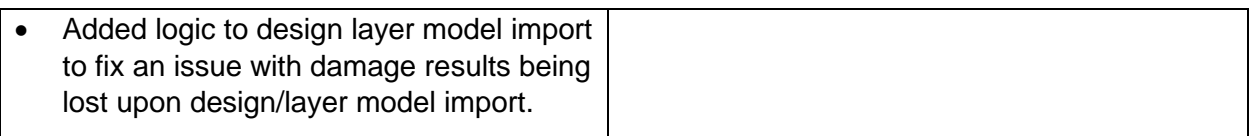

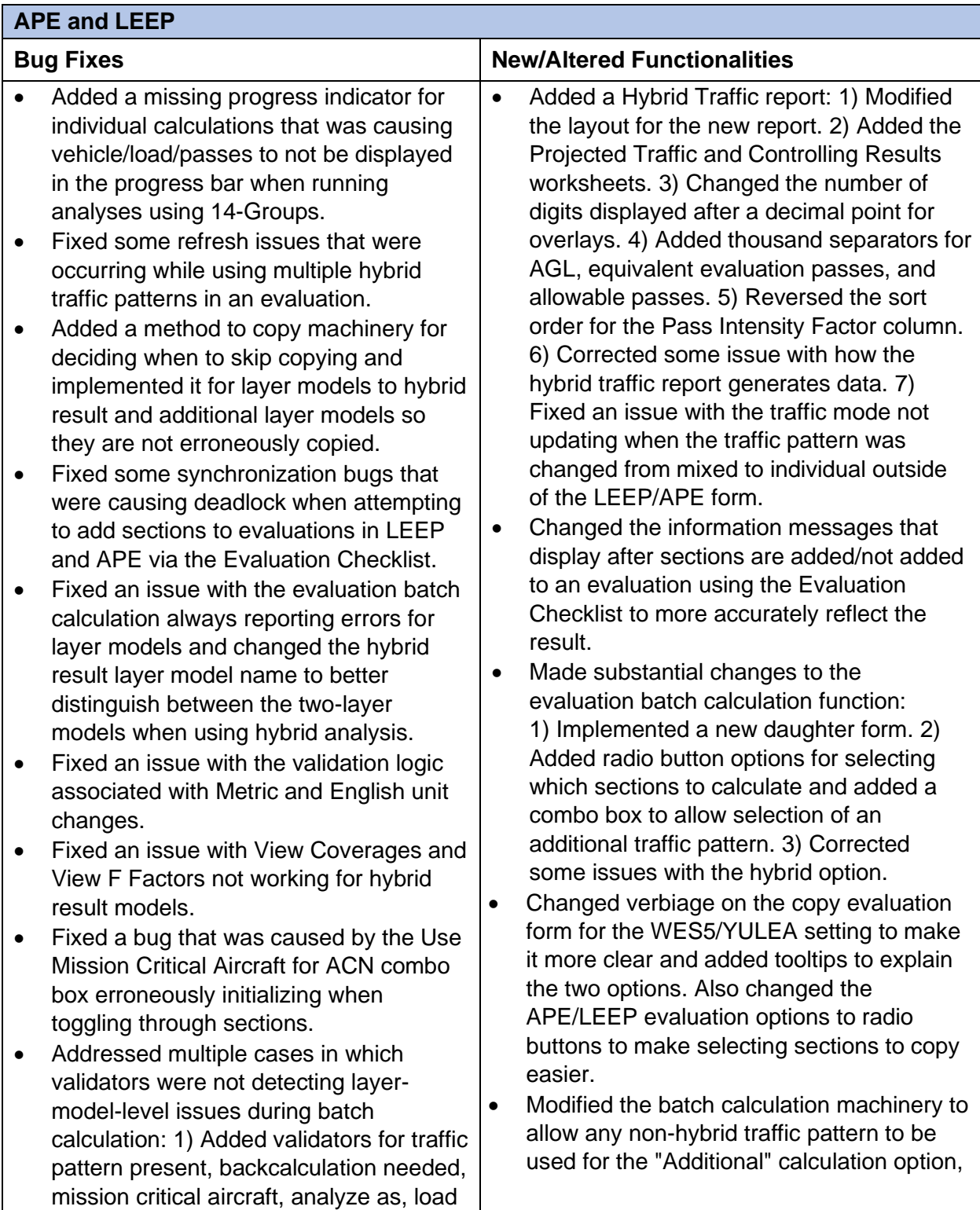

percent transfer, joint deflection ratio, depth of frost, inspection properties, and failure SCI. 2) Modified the mission traffic control so that an error state is no longer possible and fixed the layout of the Evaluation Manager so the mission vehicle does not make the traffic pattern list unreadable. 3) Created a base class for numeric layer model validators. 4) Unified joint deflection ratio constants. 5) Cleaned up text box helpers and replaced overlay flexural strength and modulus text boxes with NUDs.

- Set the controlling vehicle combo box within the evaluation traffic form to be disabled for historic evaluations.
- Fixed an issue that was preventing selection of subsequent layer models for the same section while using the Respond to selections function.
- Fixed an issue that was causing the Mixed Traffic AGL-PCN report and the ISR report to fail when there is no assigned inventory branch use for sections selected for either report.
- Addressed an issue with an error occurring when traffic pattern names exceeded the allowable length.
- Added cancel defenses for the new adhoc section form to handle a run-time error that was occurring when using "X" to close the form when launched from APE, LEEP or the Evaluation Checklist.
- Fixed an issue with Cb and Cr values in the Evaluation Results report not displaying correctly as compared to the section values.
- Added a check to see if the dictionary already contained a key for equivalent passes to address an unhandled exception that was occurring during hybrid batch calculation.
- Fixed multiple issues that were causing improper handling of representative layer models in copied evaluations; set the copy logic to copy the representative

which was previously restricted to only allow individual patterns.

- Added a combo box that allows users to select a hybrid result controlling vehicle to publish in the Hybrid Traffic report. Also added a "Controlling Results" tab to the Hybrid Traffic report and refactored the report tab code to an object-oriented structure. Fixed the vehicle ordering to match what is used elsewhere.
- Added a cancel button to the progress bar that displays during the batch calculation process.
- Made a few modifications for batch calculation: 1) Appended the traffic pattern name to layer model name when the Additional option is used during batch calculation. 2) Modified the status message displayed for layer models that need inputs prior to running the batch calculation process.
- Modified the old selector mode to a checkbox (Respond to selections). Turning this option on enables users to use all selectors to select sections for evaluation.
- Increased the length of the Rigid Criteria combo box within the Evaluation Manager, so the full text is now visible.
- Added vertical and horizontal scrolling capability to the Traffic, Section, Backcalculation, and Analysis setting tabs. Adjusted the form controls to get better sizing performance.
- Changed validation check for batch calculation to only look at the representative basin when determining which layer models to flag as having errors.
- Hid layer-specific result columns in the Evaluation Results report when there's more than one vehicle available. Also changed the Evaluation Results report for APE to not show AGL or AP for the AC layer.
- Added a flag that populates in the evaluation reports window when the Mixed Traffic AGL-PCN Report is selected; to

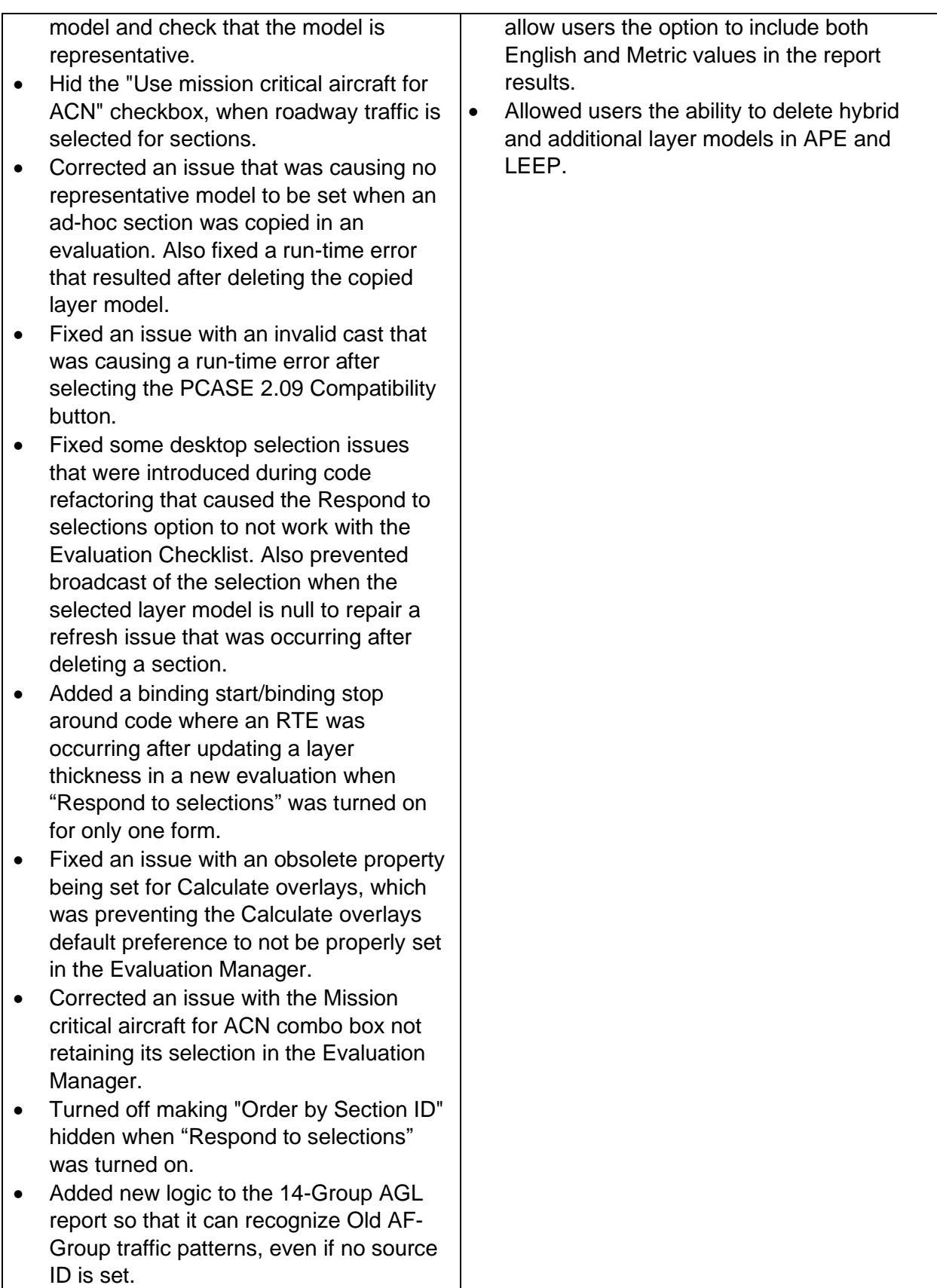

- Fixed some issues with the Use Mission Critical Aircraft for ACN not displaying the correct weight .
- Fixed an issue that was preventing the label which notifies users when there is DCP data associated with a section from updating properly.
- Corrected an issue with the Frost and Thaw Season tabs being displayed for copied evaluations when Climate Data was unselected.
- Added a defensive check against no inspection rows on copy to repair an issue with an exception that was being thrown when copying an evaluation.
- Corrected an issue with the scroll bars being disabled on the Section tab when evaluations were set to historic.
- Added logic to not import layer models that have no valid layers to address an issue with invalid PEX file imports.
- Fixed an issue with the order of results in the Evaluation Results report, when the same vehicle was used in a traffic pattern with varying loads and identical passes.
- Added logic to detect reduced load for traffic areas C, D to fix an error with the Mixed Traffic AGL -PCN report.
- Updated failing evaluation test cases to PCASE 7 values and ensured all test cases pass.
- Corrected a Fortran call issue in 64 -bit mode that was preventing Mission ACN results from being properly returned.

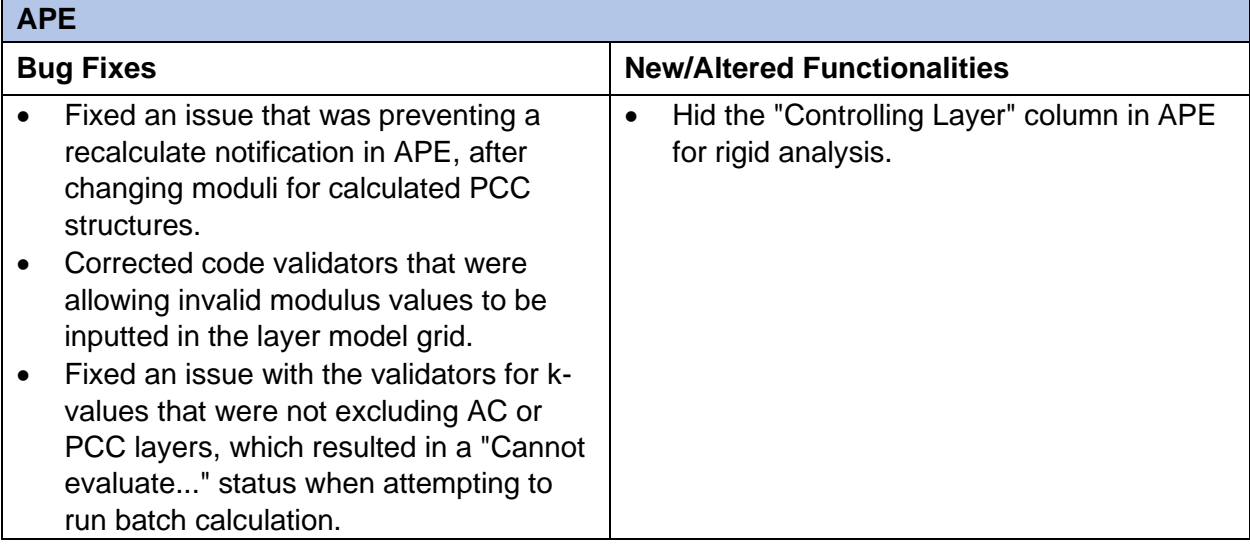

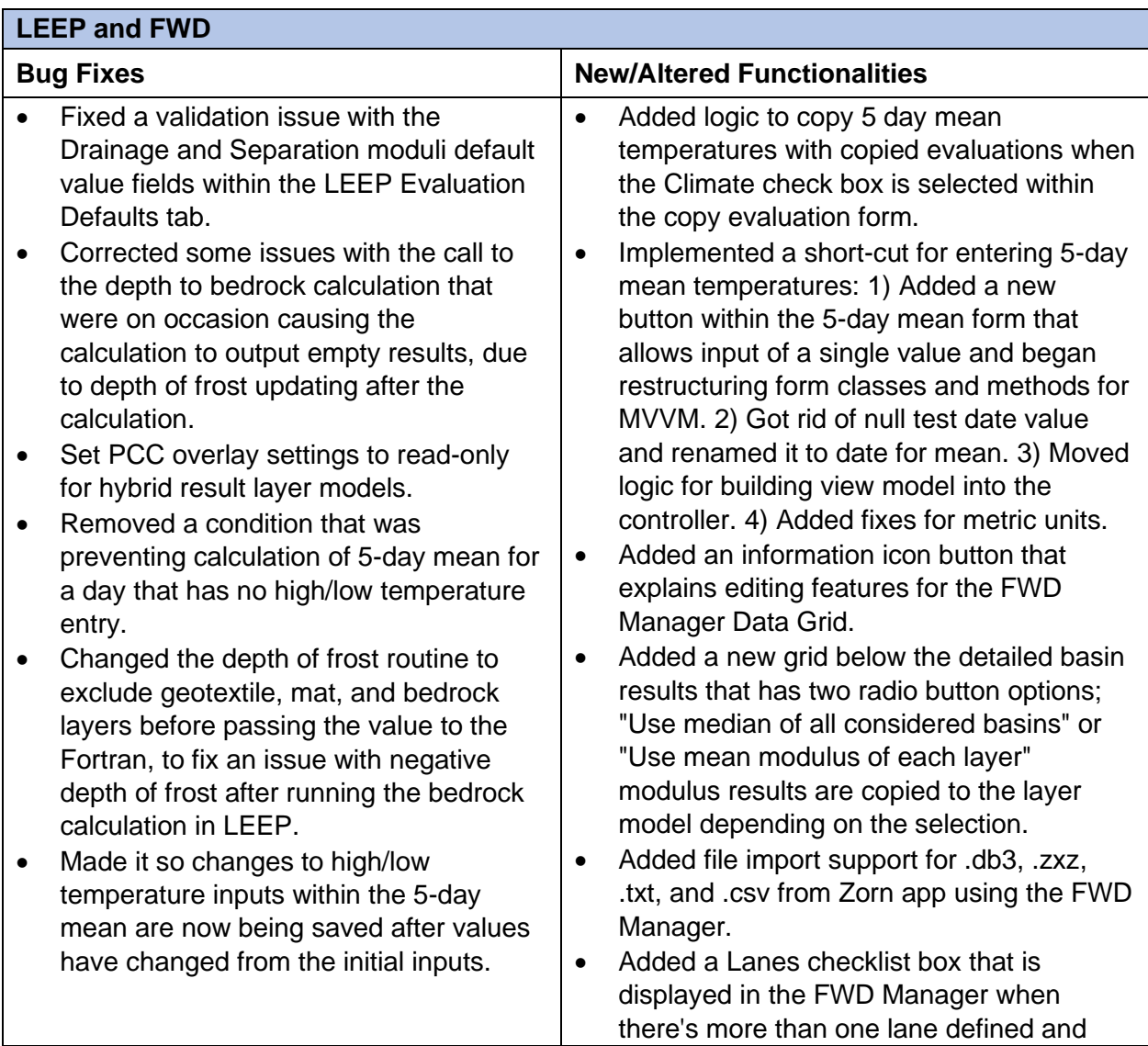

- Made the Load Frequency numeric field read-only when LEEP evaluations are set to historic.
- Added a step to remove invalid or duplicate LEEP/NDT records to address assertion failures that were occurring when attempting to run the Backcalculation Results report.
- Fixed a bug in LEEP that was causing an exception to be thrown when attempting to import a layer model from Design, DCP, or APE.
- Added a defense against a station with no drops to handle an exception that was occurring when attempting to run the ISM Report - All Stations on a specific evaluation.
- Fixed an issue in LEEP that was causing layer models to be marked as needing calculation when it was really not needed for historic imported evaluations, due to setting the frost evaluation method.
- Fixed an issue with the LEEP layer model grid cells not updating properly. Also fixed an exception that was being thrown when the LEEP form was initially opened.
- Added back logic that reloads layers after a grid cell value has changed and modified notification of the change for the LEEP layer model grid to also reload layers if the Set to 240 button is selected. Added a brute force refresh when thicknesses have been changed. Fixed an issue in which LEEP was not properly excluding Subbase Geotextile layers when building pavement structures for the Fortran. Corrected a logic error in the test of whether the subgrade layer needed to be refreshed.
- Fixed refresh issues with the Modulus column cells in the layer model grid.
- Enabled the Moisture Content column cells for flexible structures.

also added a Lane column to the Data Grid. Made the chart respond to Lane changes.

- Changed the scale of the X and Y axes so that the ISM Report-Excel and ISM Report-Images now match when using metric units.
- Modified the Backcalculation Results report to a single block by moving the moduli columns to the end, which leaves the deflection information in the same columns.
- Added a bedrock layer to WESDEF LEEP layer models, imported into evaluations set to use YULEA.
- Added a new report called "ISM Report All Stations". Added a defense against duplicate station UIDs. Reworked the station traversal logic to deal with the same station being used in multiple tests with different PIDs.
- Added an information message in LEEP for when the allowable gross load equals 10 times the load. Unified multiple copies of logic for limiting AGL and passes in APE and LEEP.
- Commented out the automatic value change for seed modulus so that the red exclamation icon is now displayed along with a tooltip which provides the acceptable value range.
- Changed logic for the stress/strain form to pass the bedrock layer if the YULEA option is being used.
- Changed the Modulus Tables report so that it only displays flexural strength values for PCC layers.
- Added a new test case that corresponds to unreasonable PCN value LEEP results for flexible pavements.

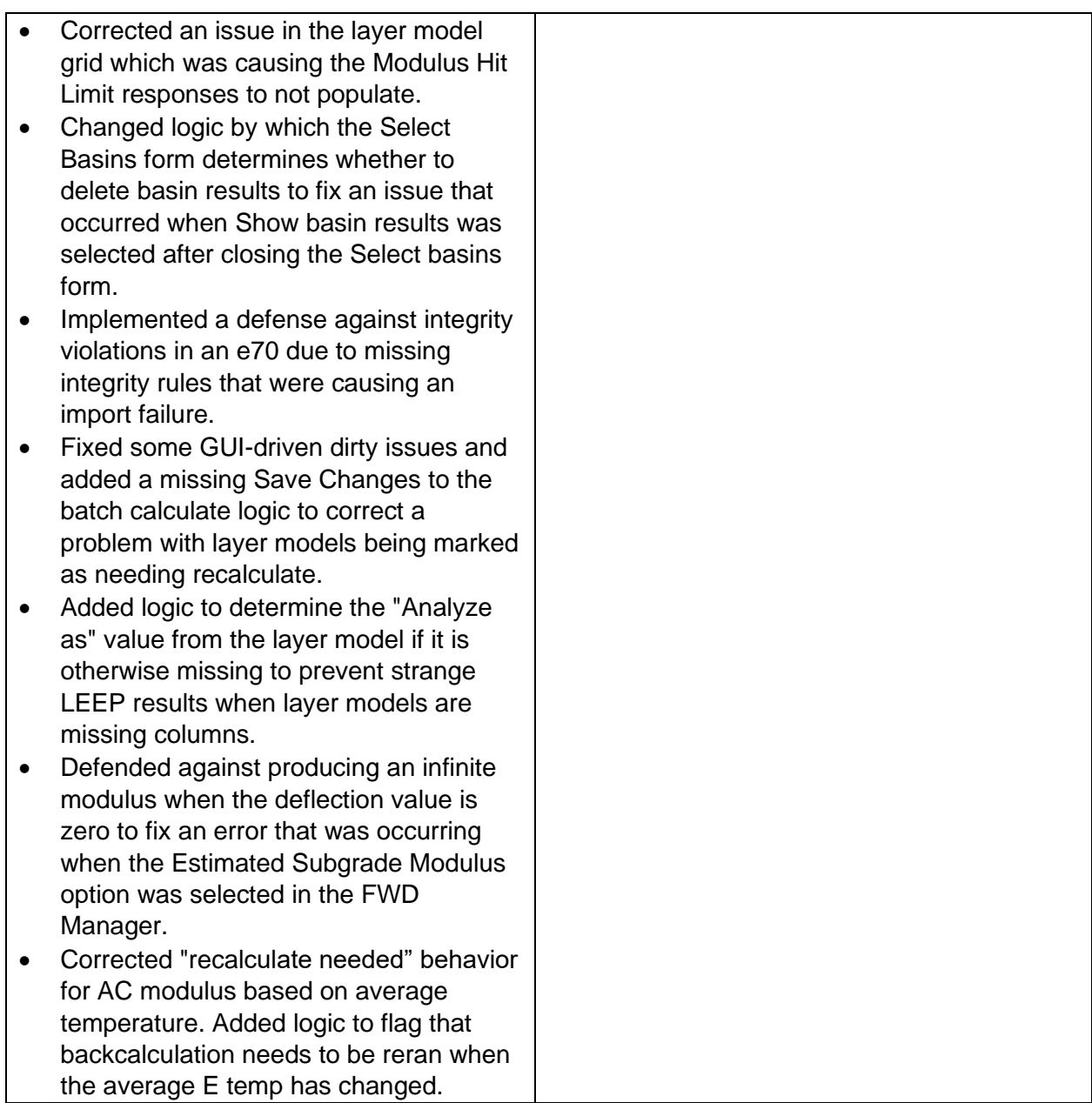

![](_page_11_Picture_205.jpeg)

![](_page_12_Picture_276.jpeg)

![](_page_12_Picture_277.jpeg)

![](_page_13_Picture_110.jpeg)

![](_page_13_Picture_111.jpeg)